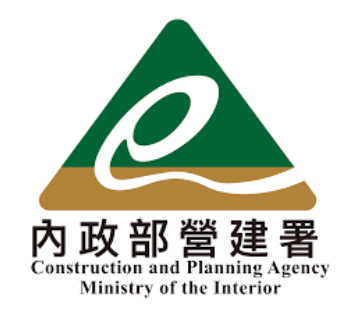

# 住宅補貼線上申請

#### 修繕住宅貸款利息補貼申請 教學手冊

1

《系統操作》問題請洽系統服務專線:02-7751-7887 《申辦注意事項》、《法規》 、《資格》問題請洽資格諮詢專線:02-7729-8003 或 各地方受理單位

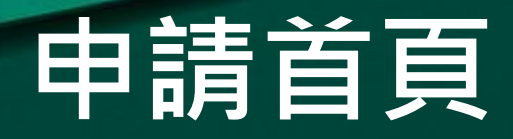

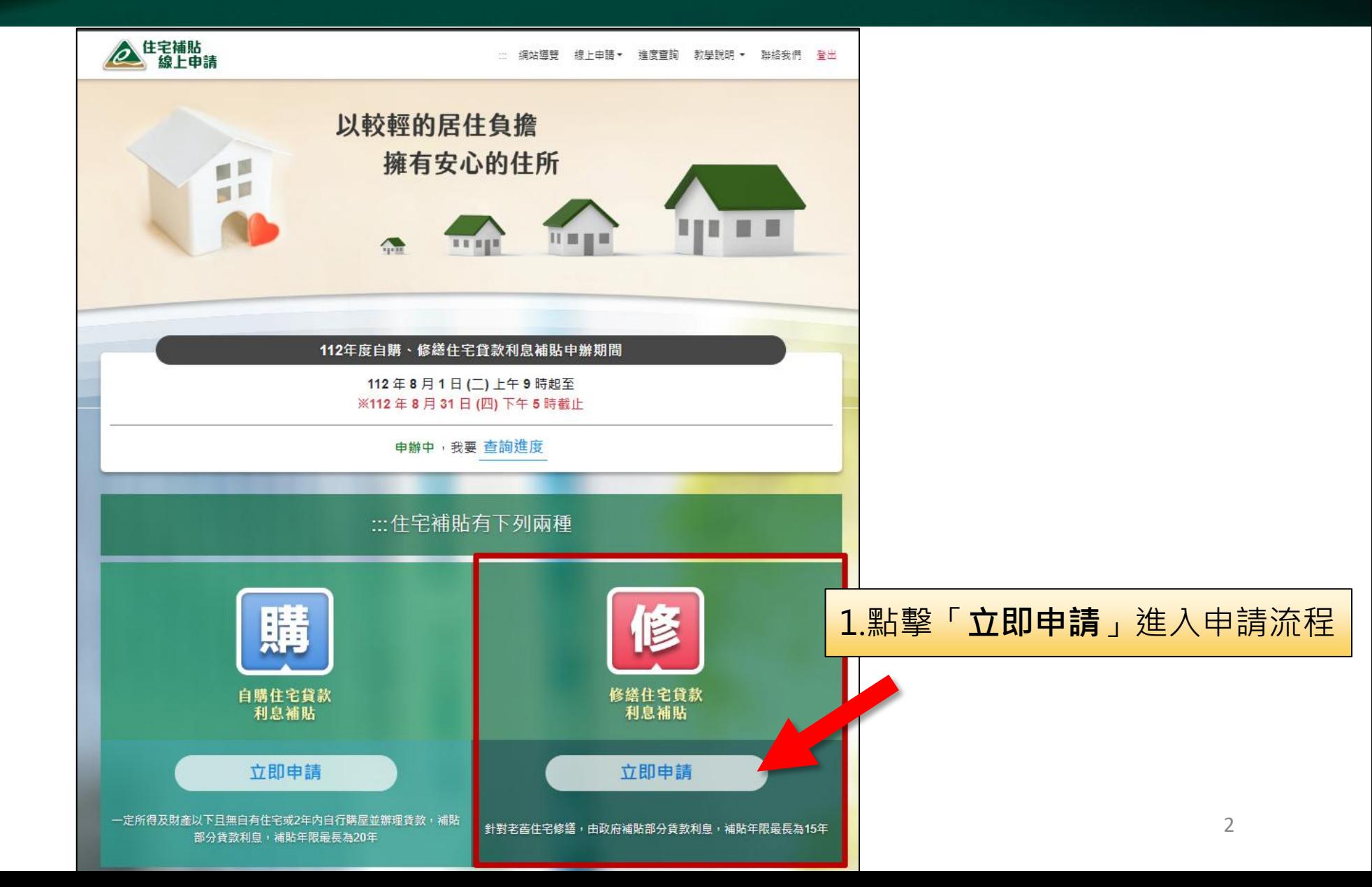

#### 申辦注意事項

#### (6) 線上申請: 修繕住宅貸款利息補貼

申辦前請檢查是否已備妥相關申請文件,如:國民身分證、戶口名簿、建物權狀或謄本、各項證明文件等.

#### 修繕住宅貸款利息補貼《申辦注意事項》

2.勾選「我已詳閱並同意遵守上述

申辦事項」後點擊「開始申請」

- ※整合住宅補貼資源實施方案係依據住宅法、「修繕住宅貸款利息及簡易修約 宅費用補貼作業執行要點」、「住宅補貼對象一定所得及財產標進」等相
- 一、本人同意審查單位及社福單位查調全戶戶籍、家庭年所得、地籍、財產 務機關執行法定職務所必要。
- 二、本人已詳閱「修繕住宅貸款利息及簡易修繕住宅費用補貼辦法」等相關法 "資料及檢附文件正確無誤,如有不實而違反本項補貼相關規定情事,願接
- 三、本人瞭解本補貼案件之審查,以申請日所具備之資格與提出之證明文件為 載資料或直轄市、縣(市)主管機關查證之相關文件,經審查不符申請條
- 四、本人瞭解本補貼具有定期查核機制,自申請日起至完成或終止補貼期間 婚、遷入、遷出、死亡等戶籍之記載資料有異動情形或持有第2戶住宅者

補貼之情形時,本人應返還溢領之金額 事青任:

家庭成員擁有2戶以上住宅

(六)接受修繕住宅貸款利息補貼住宅移轉予配偶或直系親屬以外之第三人。但因依公職人員財 產申報法規定辦理信託登記,或以權利變換方式參加都市更新而辦理信託登記,於辦理建物所有 權第一次登記前,不在此限。

1.詳閱申辦注意事項

(十)取得修繕住宅貸款利息補貼證明者死亡,其家庭成員未依修繕住宅貸款利息及簡易修繕住 字費用補貼辦法第14條第2項規定辦理變更,目取得核發諮明。

(八)未於撥款之日起6個月內檢附修繕前後之照片予承貸金融機構備查。

五、本人瞭解修繕住宅貸款核貸與否、實際貸款額度及償還方式依承貸金融機構規定辦理,如無法取得 金融機構貸款,絶無異議。

#### 《112年度受理期間:112年8月1日(二)至112年8月31日(四)》

線上申請自112年8月1日(二)上午9點至112年8月31日(四)下午5點止

▼ 我已詳閱並同意遵守上述申辦事項

3

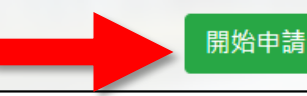

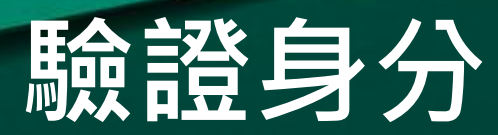

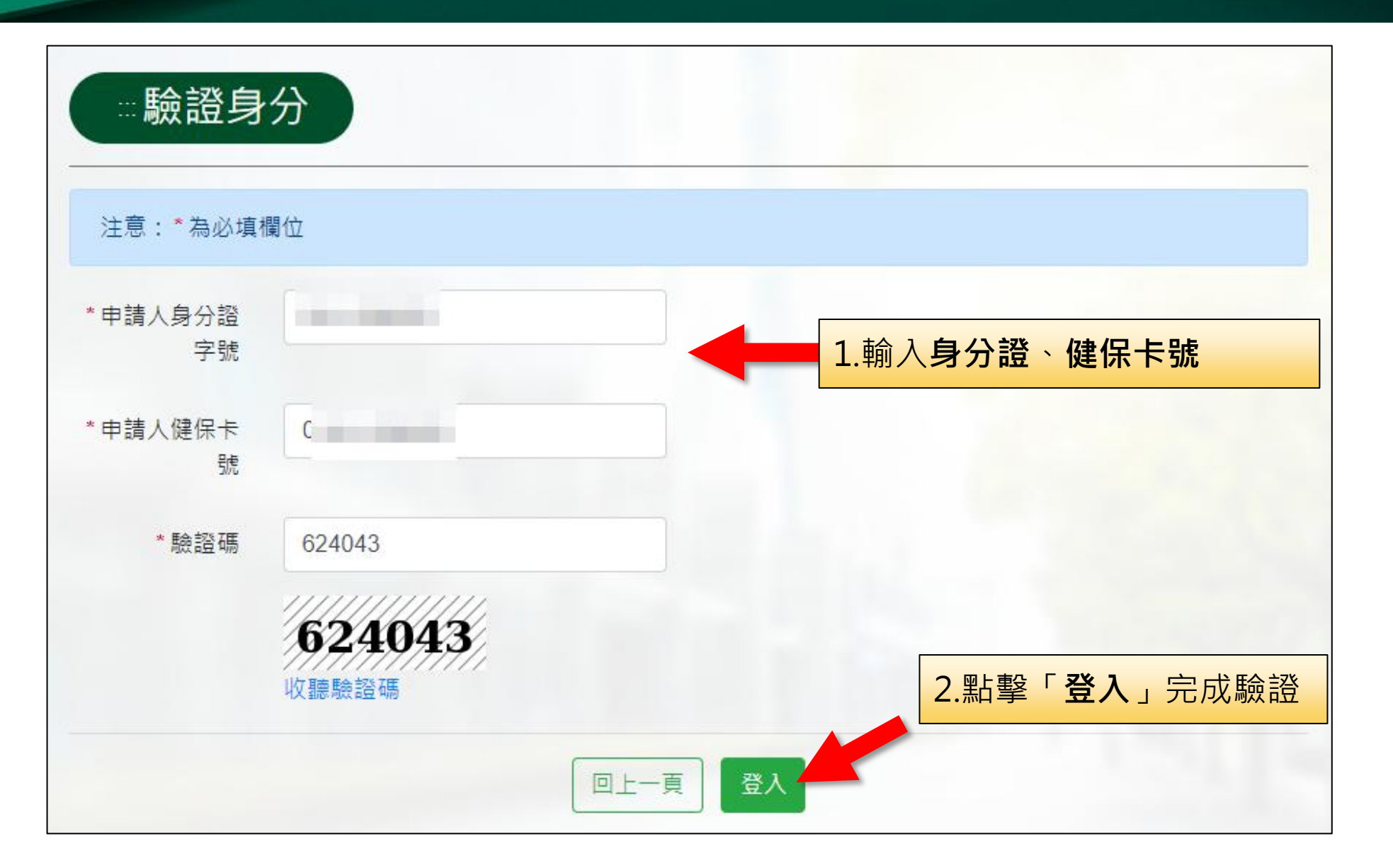

# 填寫資料-申請人基本資料

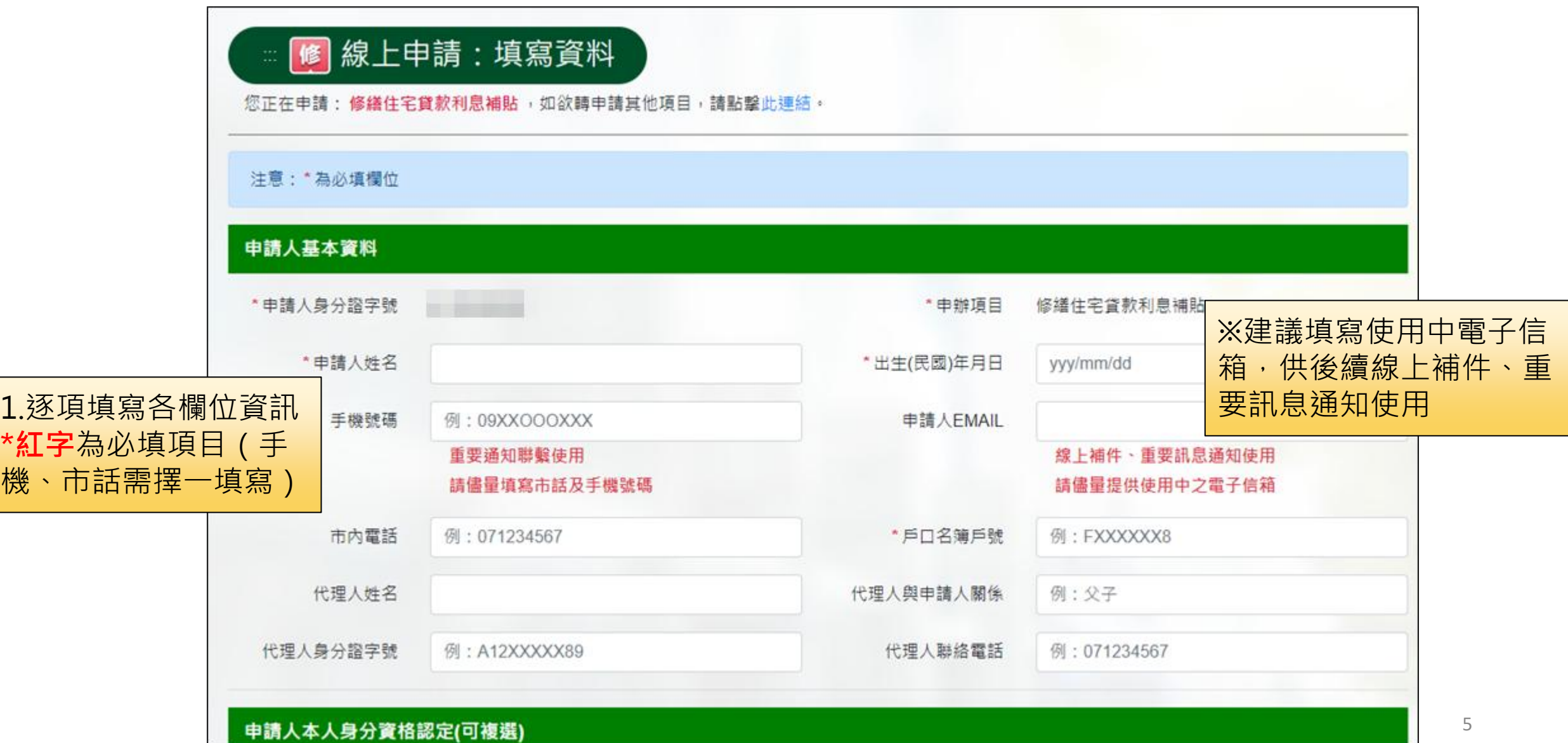

# 填寫資料-申請人本人身分資格

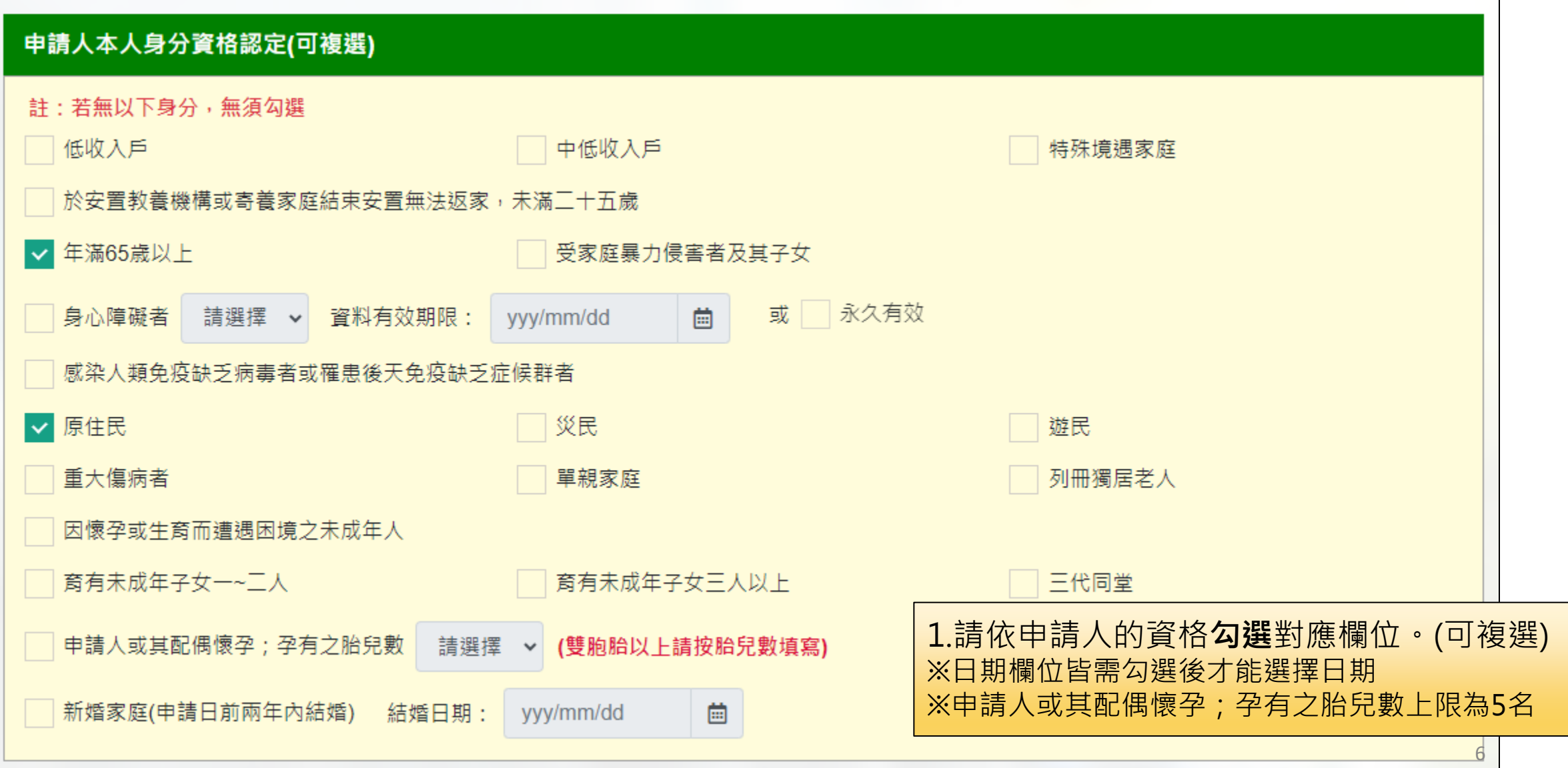

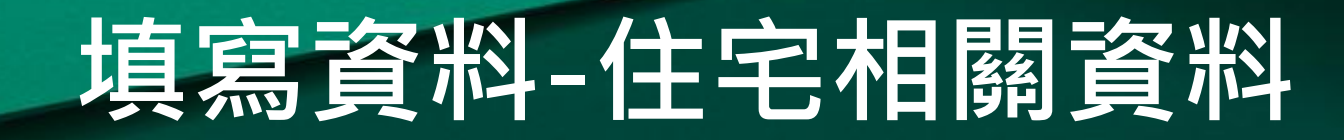

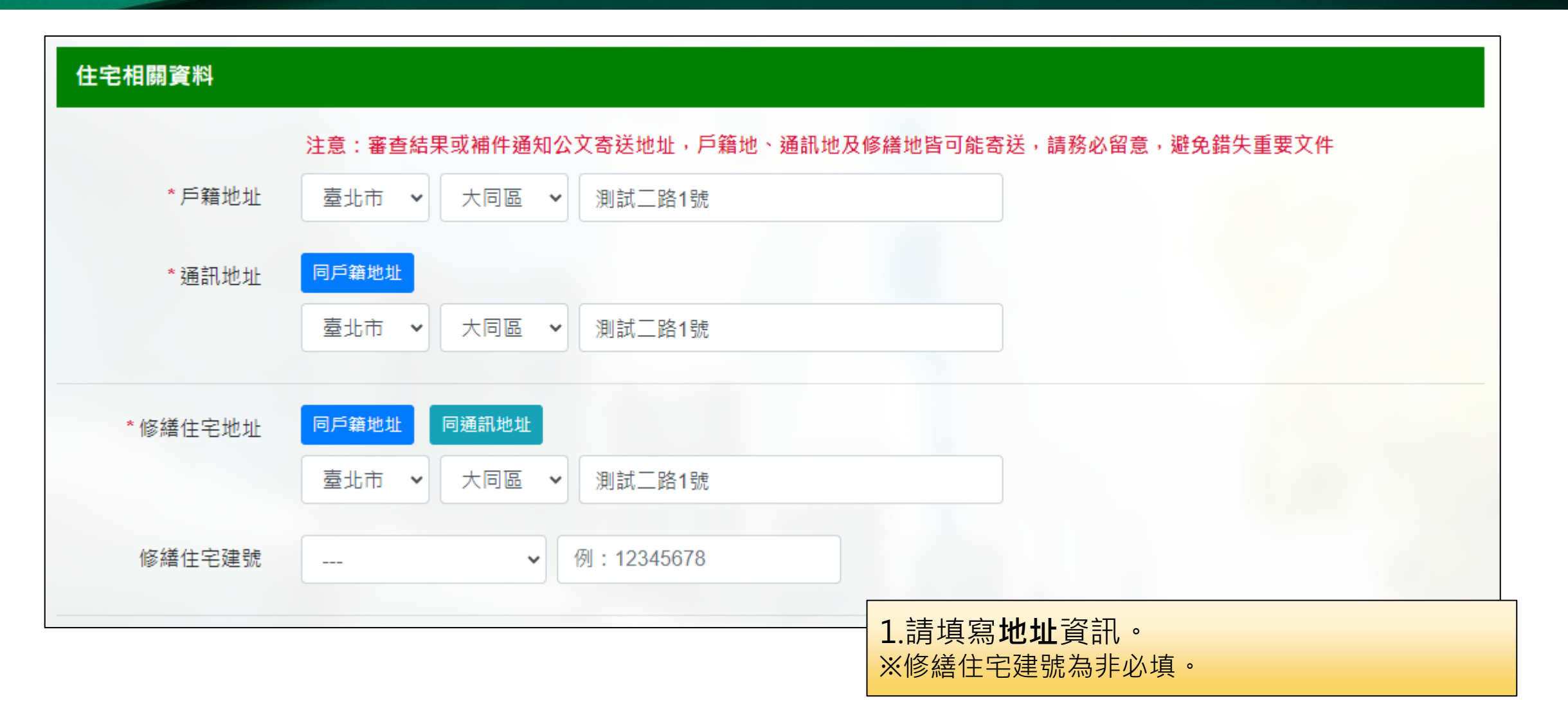

# 填寫資料-修繕項目與基本居住水準確認

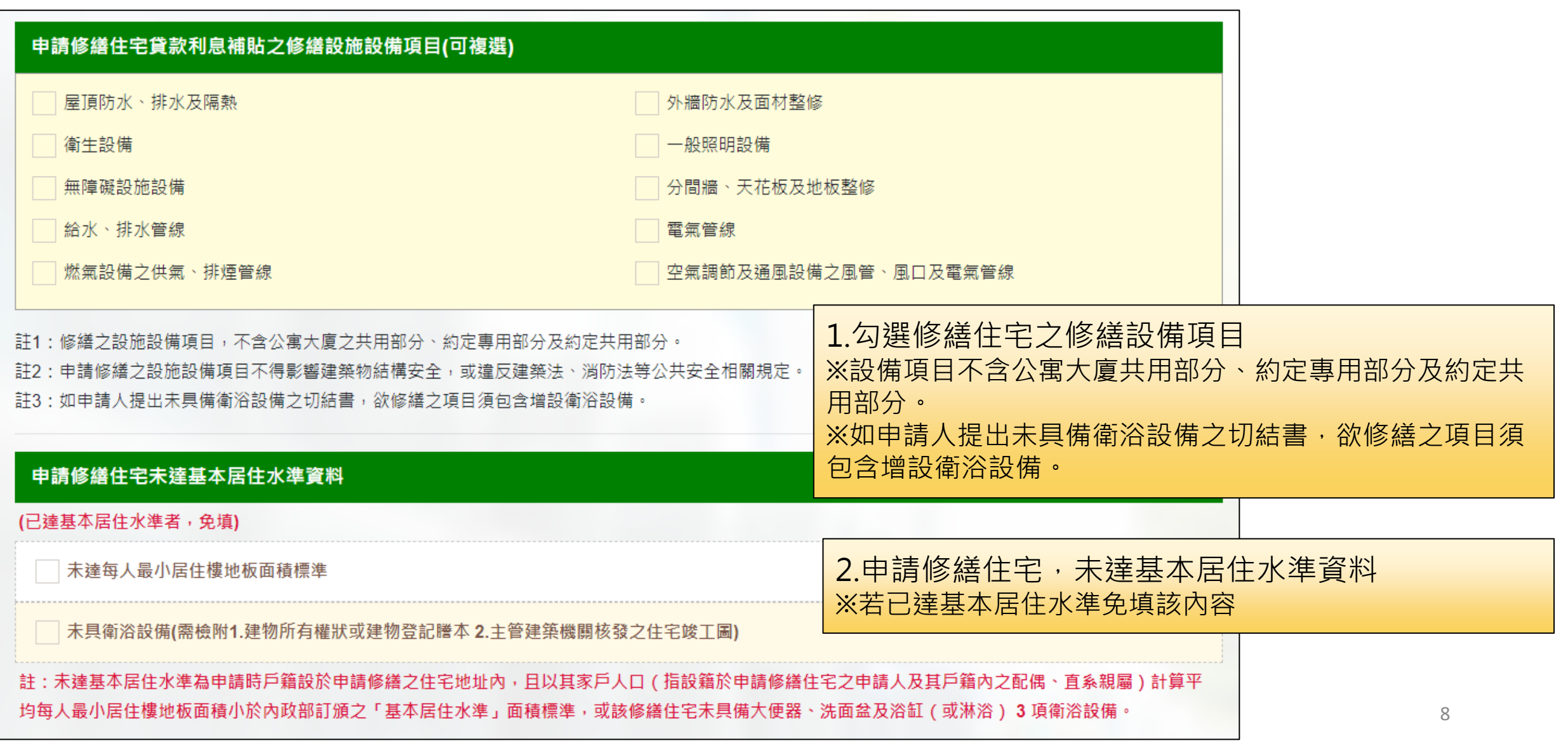

### 填寫資料-新增親屬資料

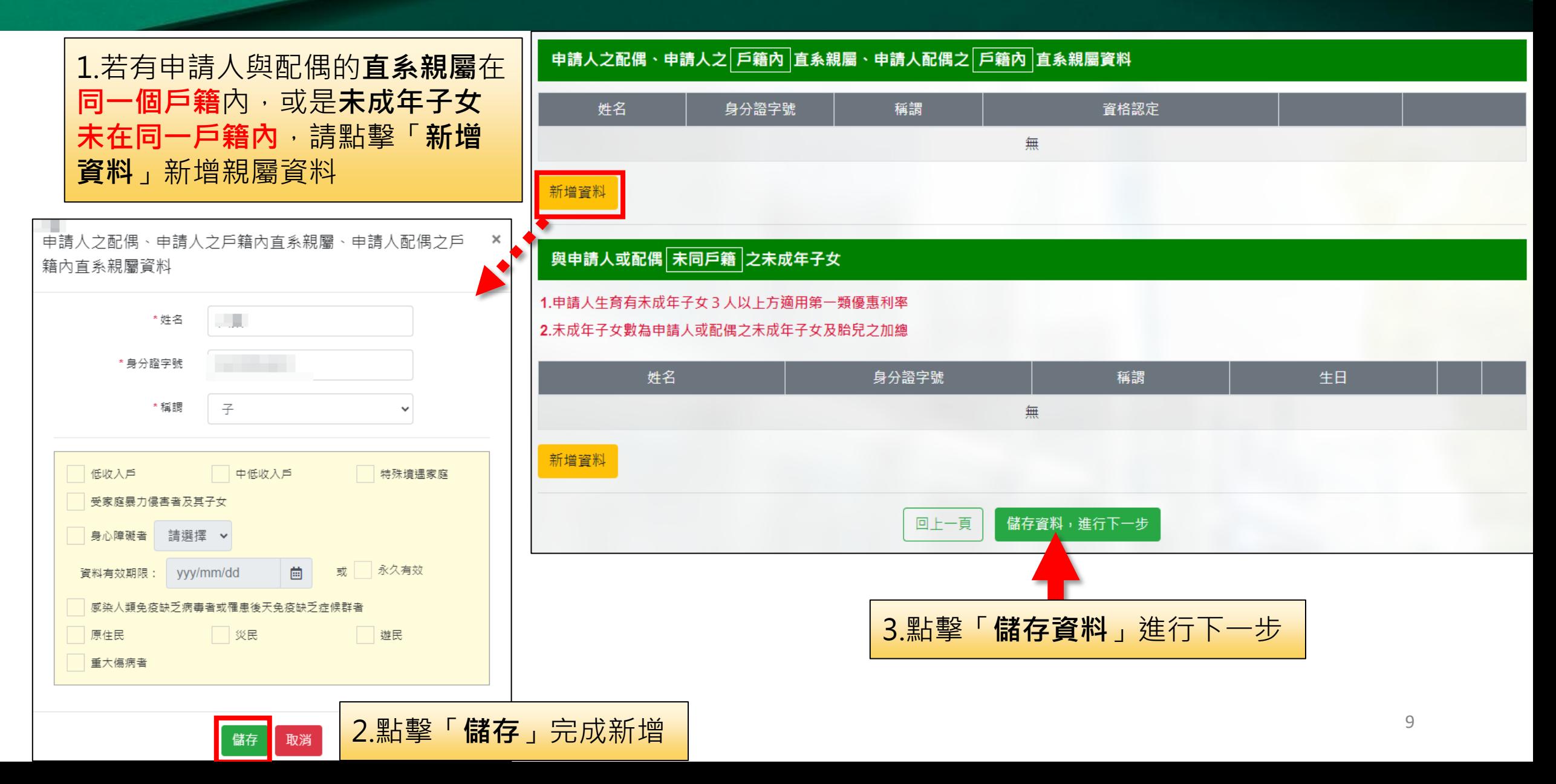

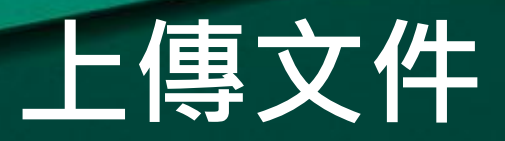

#### ■ <mark>修</mark> 線上申請:上傳文件 │

您正在申請:修繕住宅貸款利息補貼,如欲轉申請其他項目,請點擊此連結。

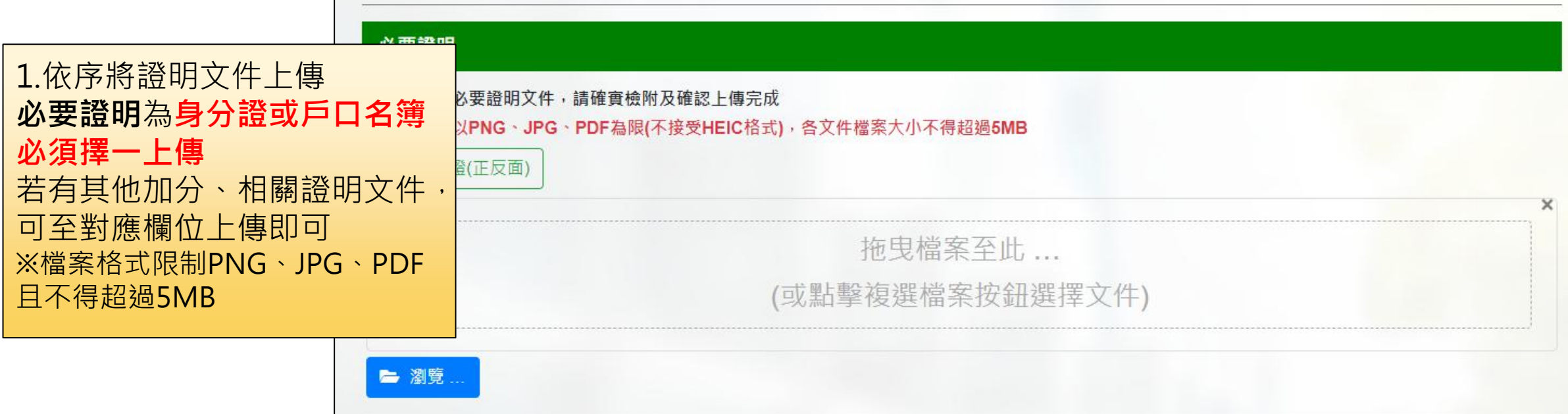

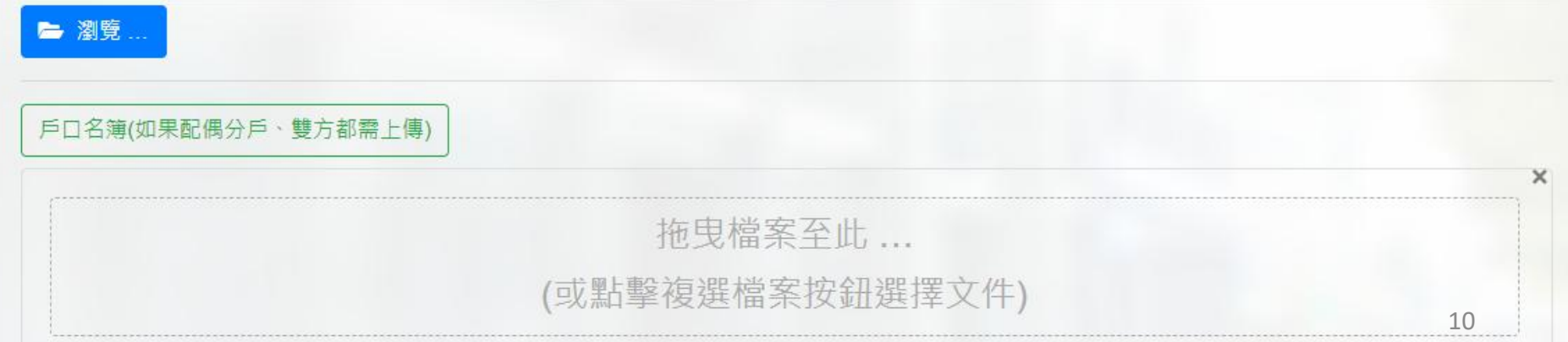

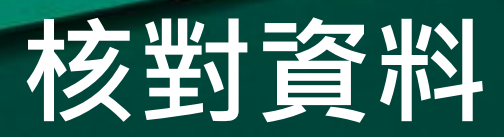

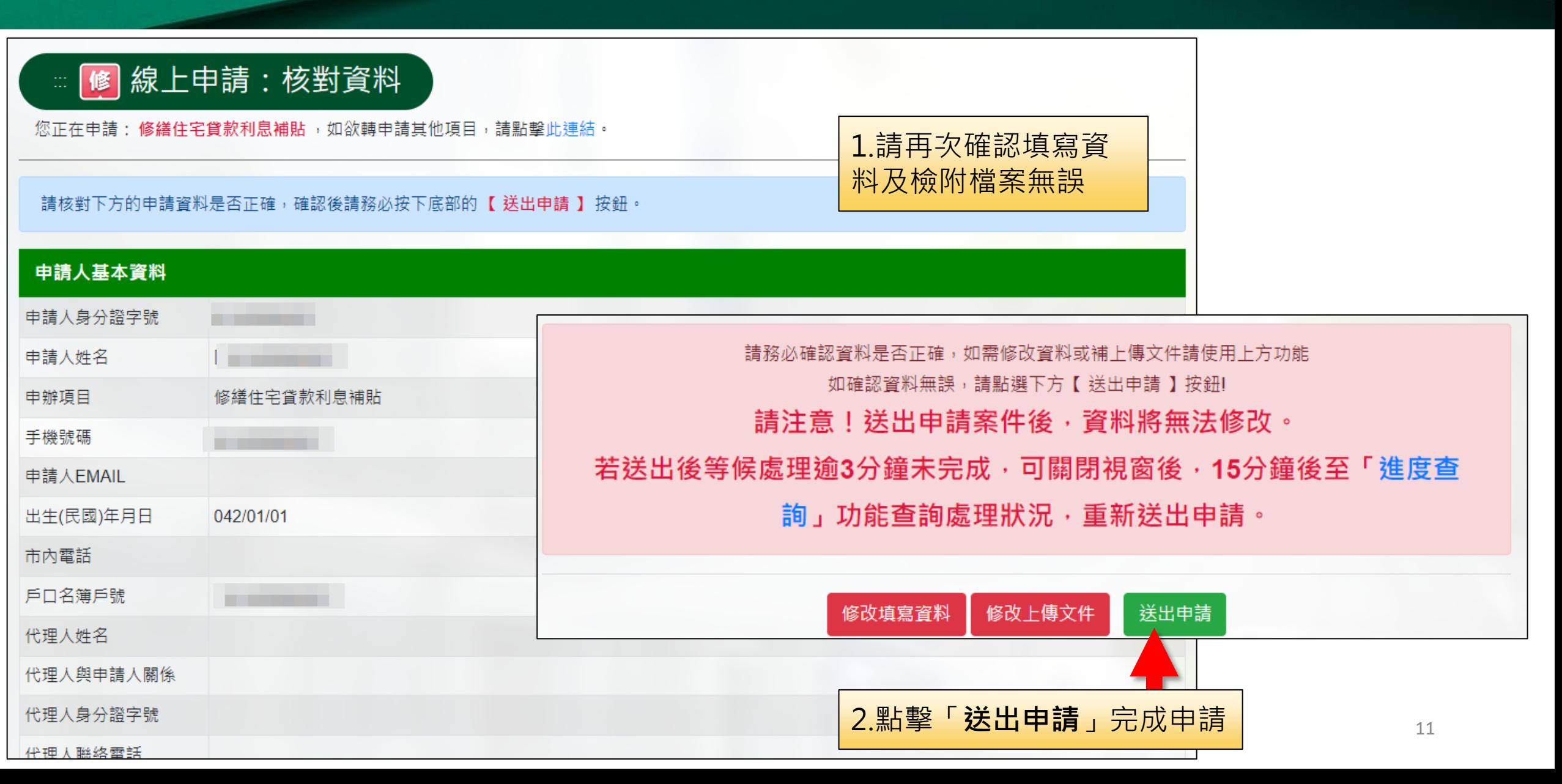

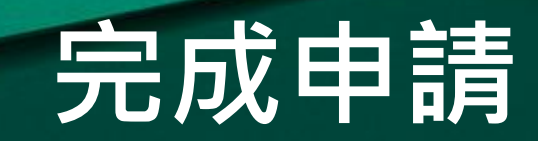

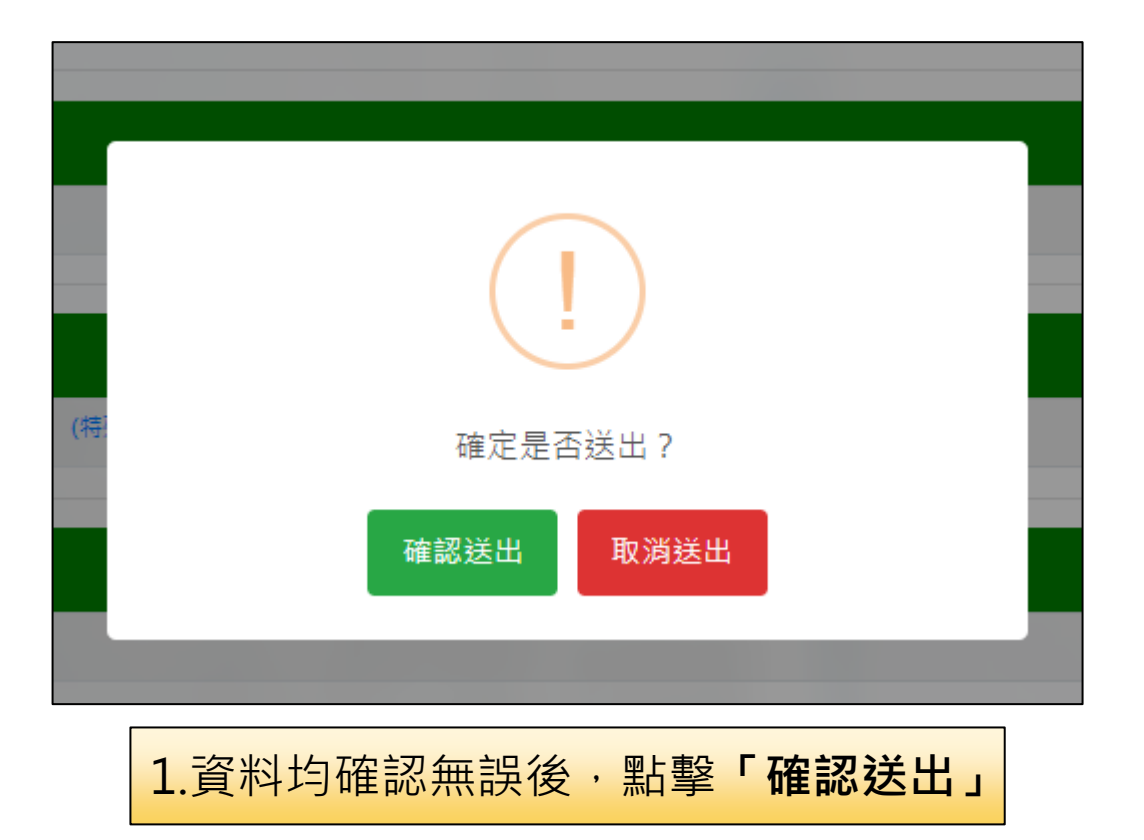

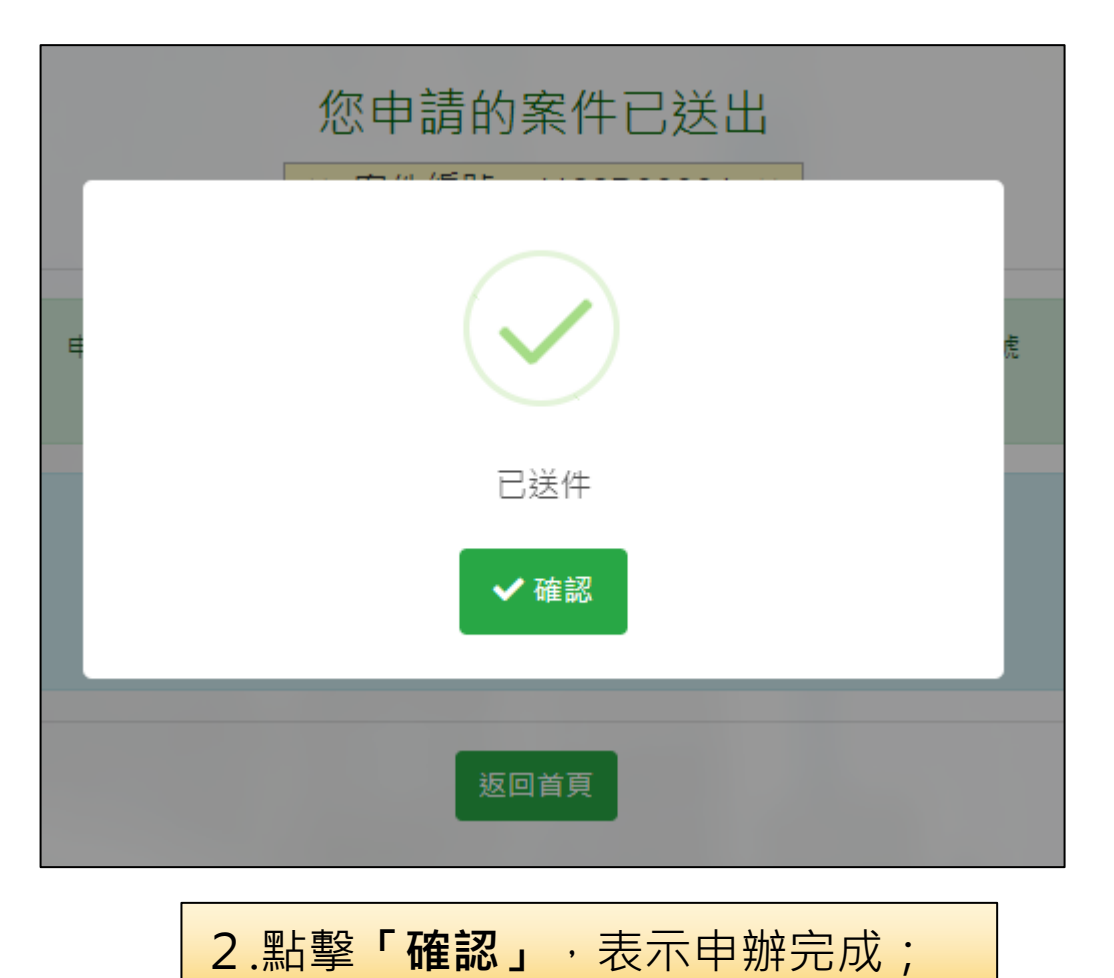

但不表示審核通過

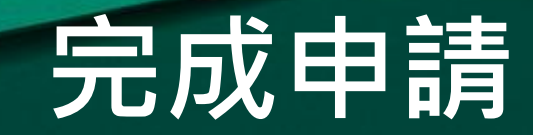

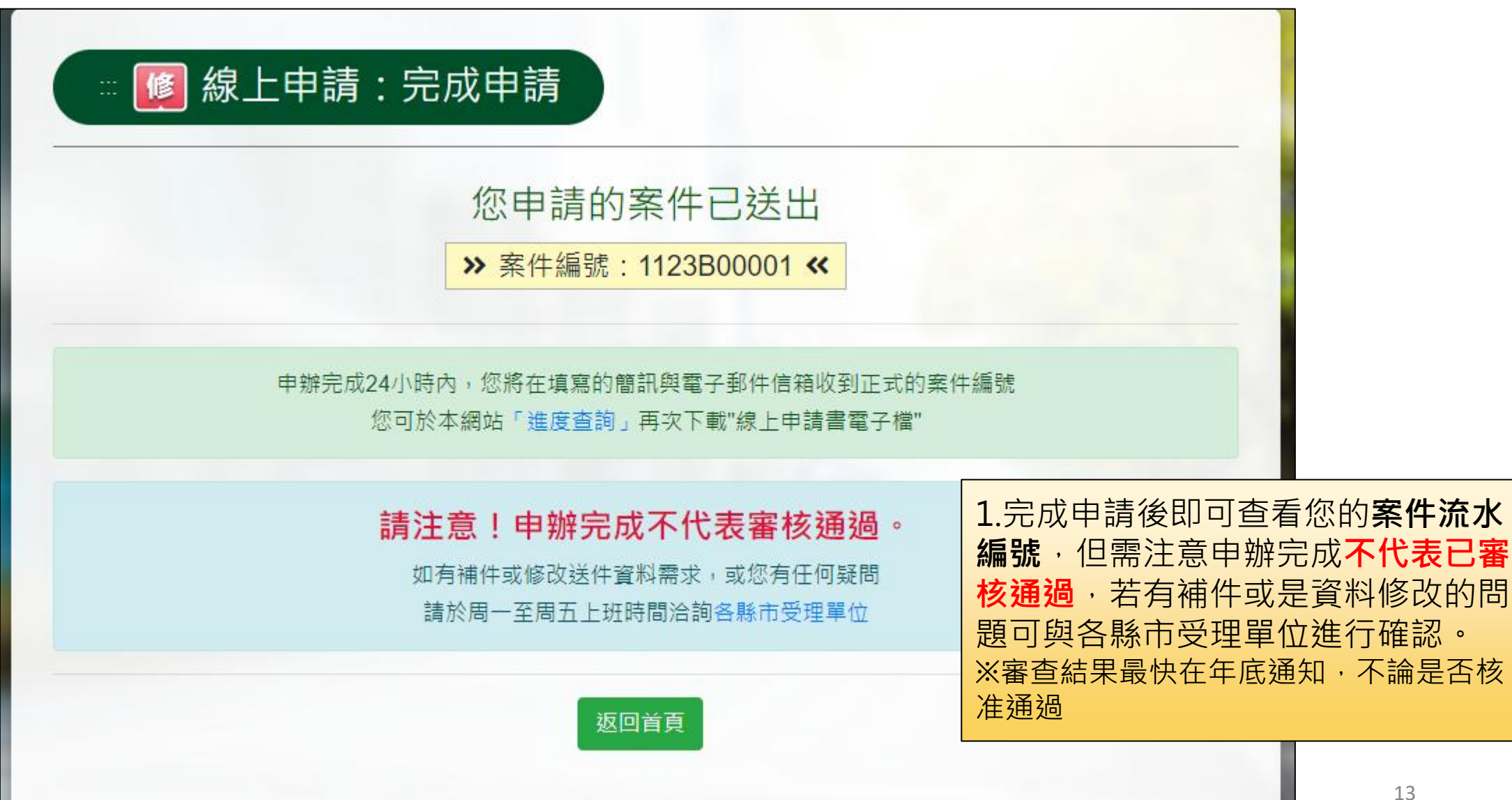